Bedienungsanleitung **MG-XB9M2** 

# **Profibusgerät 3- bis 8-stellig**

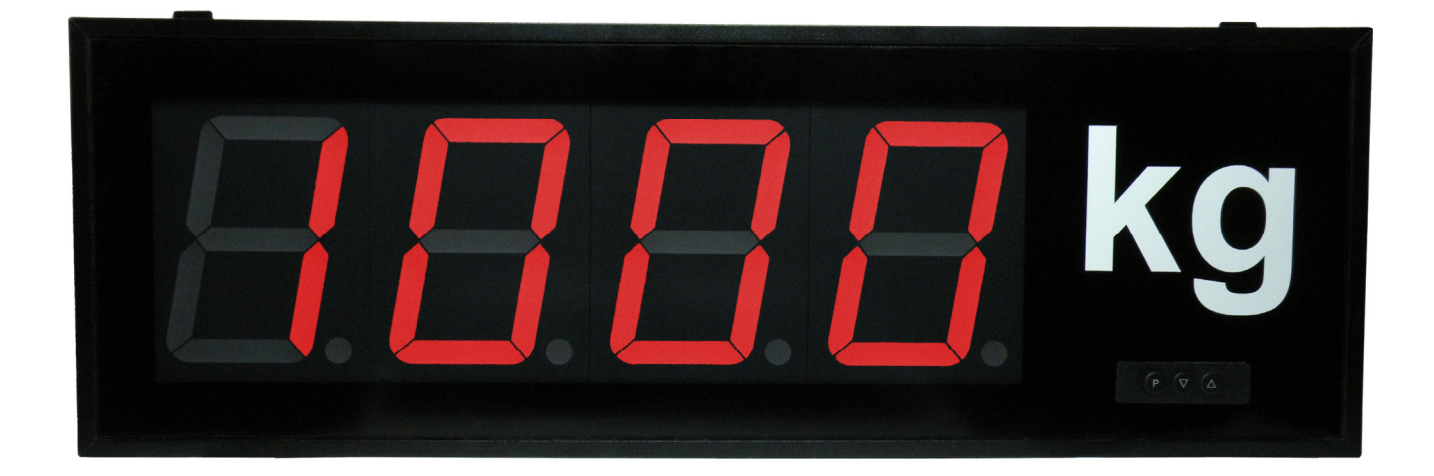

**Einbaugerät Typ MG-BB Aufbaugerät Typ MG-AB** 

# **Inhaltsverzeichnis**

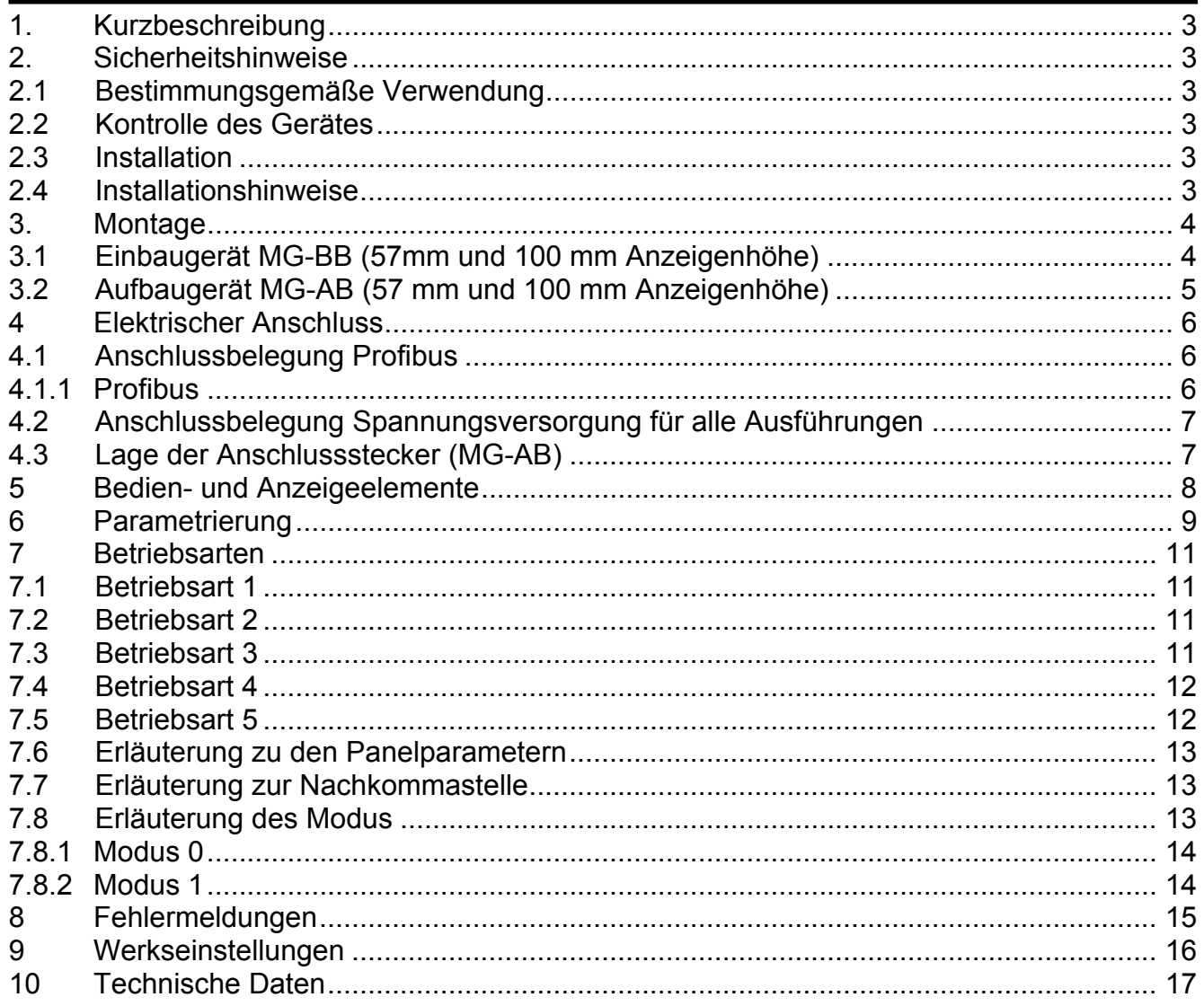

# **1. Kurzbeschreibung**

Das **MG-XB** wird über Profibus angesteuert und zeigt Ziffern und Zeichen auf einer 3- bis 8 stelligen 7-Segmentanzeige an.

Dabei lässt sich die Kommunikation über einen Busmaster steuern. Die Anzeige erkennt automatisch die verwendete Baudrate und benötigt als einzige Information die zu verwendende Profibusadresse. Das **MG-XB** lässt sich über die Tastatur der Anzeige parametrieren.

# **2. Sicherheitshinweise**

Bitte lesen Sie die Bedienungsanleitung vor der Installation durch und bewahren Sie diese Anleitung als künftige Referenz auf.

### 2.1 Bestimmungsgemäße Verwendung

Das **MG-XB** ist zur Anzeige von Ziffern und Zeichen bestimmt.

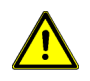

**Gefahr!** Bei nicht bestimmungsgemäßer Verwendung oder Bedienung kann es zu Personen- und/oder Sachschäden kommen.

### 2.2 Kontrolle des Gerätes

Die Geräte werden vor dem Versand überprüft und in einwandfreiem Zustand verschickt. Sollte an dem Gerät ein Schaden sichtbar sein, empfehlen wir eine genaue Überprüfung der Transportverpackung. Informieren Sie bei einer Beschädigung bitte umgehend den Lieferanten.

## 2.3 Installation

Das **MG-XB** darf ausschließlich durch eine Fachkraft mit entsprechender Qualifikation, wie z.B. einem Industrieelektoniker oder einer Fachkraft mit vergleichbarer Ausbildung, installiert werden.

2.4 Installationshinweise

- $\Box$  In der Nähe des Gerätes dürfen keine magnetischen oder elektrischen Felder, z.B. durch Transformatoren, Funksprechgeräte oder elektrostatische Entladungen auftreten.
- Die Absicherung der Versorgungsspannung sollte einen Wert von 6A träge nicht überschreiten.
- □ Induktive Verbraucher (Relais, Magnetventile, usw.) nicht in Gerätenähe installieren und durch RC-Funkenlöschkombinationen bzw. Freilaufdioden entstören.
- $\square$  Steuer- und Versorgungsleitungen räumlich getrennt voneinander und nicht parallel zueinander verlegen. Hin- und Rückleitungen nebeneinander führen. Nach Möglichkeit verdrillte Leitungen verwenden.
- Das Gerät ist nicht für die Installation in explosionsgefährdeten Bereichen geeignet.
- Ein vom Anschlussplan abweichender elektrischer Anschluss kann zu Gefahren für Personen und zur Zerstörung des Gerätes führen.
- □ Das Gerät darf nicht im Bereich direkter Sonneneinstrahlung montiert werden.
- Es sollten nicht unmittelbar übereinander mehrere Geräte montiert werden. Siehe auch *Umgebungstemperatur* in den *Technischen Daten*.

# **3. Montage**

Das **MG-XB** ist für die Montage in einer Schalttafel oder als Aufbaugerät vorgesehen (Bei Bestellung anzugeben).

3.1 Einbaugerät **MG-BB** (57mm und 100 mm Anzeigenhöhe)

Vor der Montage muss ein entsprechender Einbauausschnitt vorhanden sein. Die genauen Abmessungen und Toleranzen sind den technischen Daten zu entnehmen. Das Gerät ist mit dem mitgelieferten Befestigungsmaterial entsprechend der Zeichnung einzubauen.

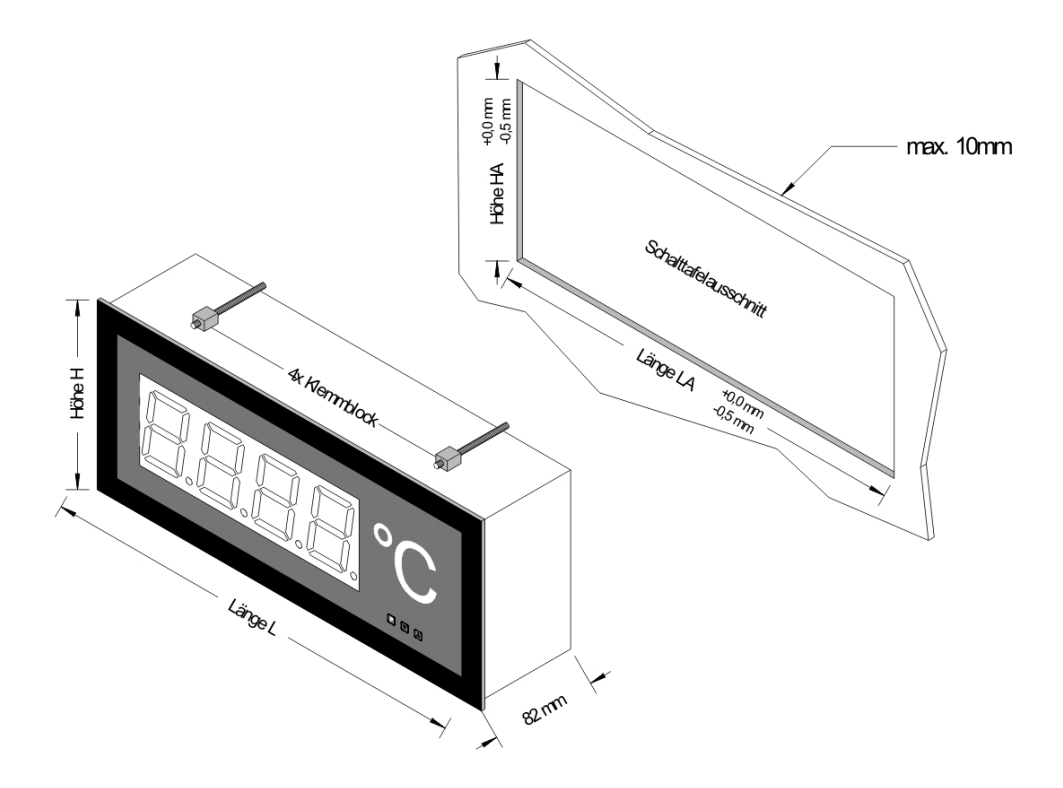

#### Anzeige 57 mm

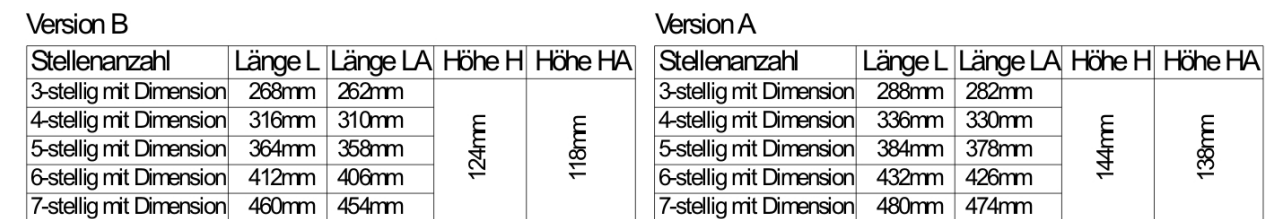

#### Anzeige 100 mm

#### **Version B**

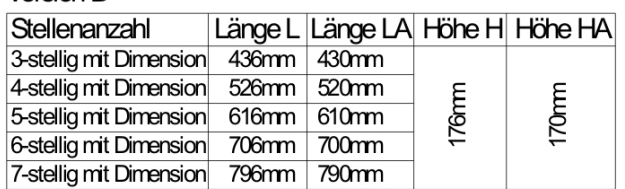

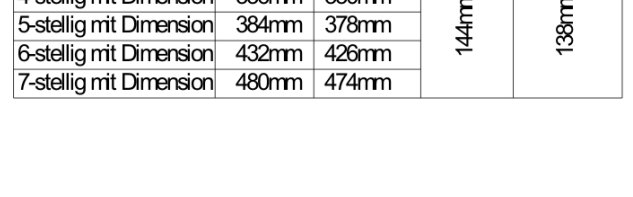

 $\epsilon$ 

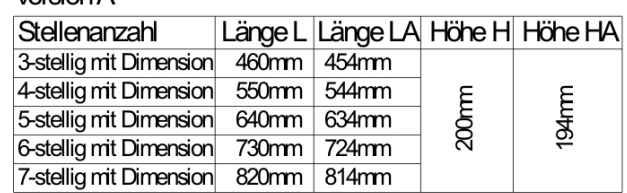

 $\lambda$ 

3.2 Aufbaugerät **MG-AB** (57 mm und 100 mm Anzeigenhöhe)

Zur Befestigung des Gerätes sind die Montagebohrungen in den Haltewinkeln zu verwenden. Maße sind identisch mit denen der Einbaugeräte, Befestigung erfolgt über rückseitig angebrachte Haltewinkel.

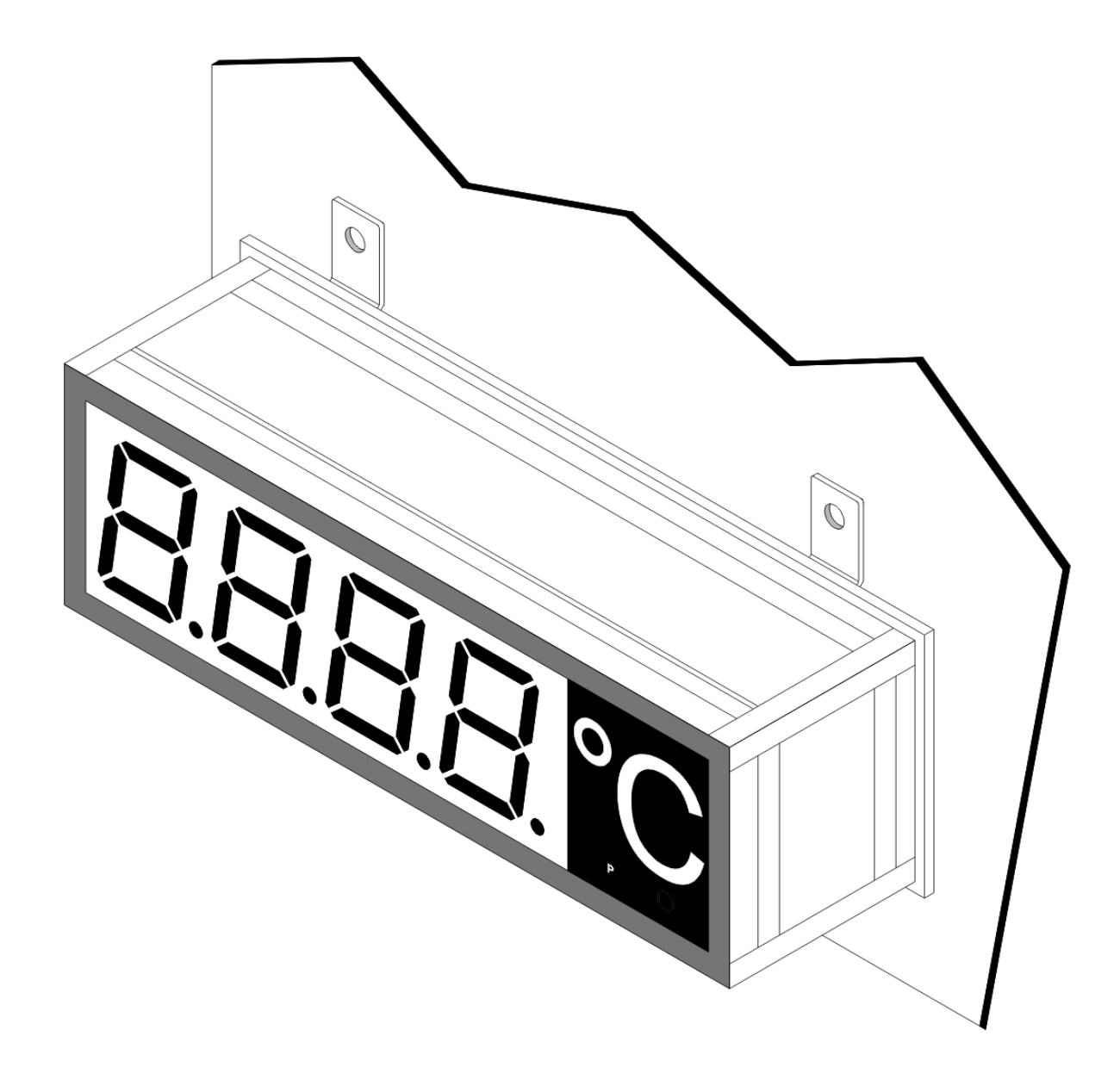

# **4 Elektrischer Anschluss**

Der elektrische Anschluss erfolgt auf der Rückseite oder Oberseite des Gerätes. Der elektrische Anschluss muss entsprechend der Geräteausführung erfolgen. Im Folgenden sind alle Anschlussausführungen des **MG-XB** aufgeführt.

# 4.1 Anschlussbelegung Profibus

# Aufbaugerät **MG-AB**

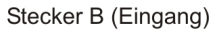

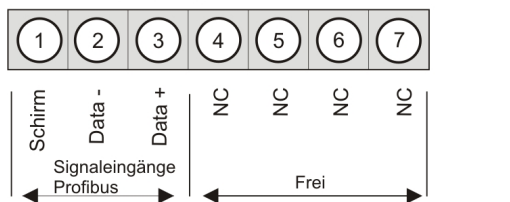

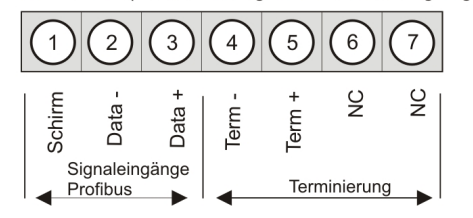

Stecker C (Terminierung oder Datenausgang)

Einbaugerät **MG-BB**

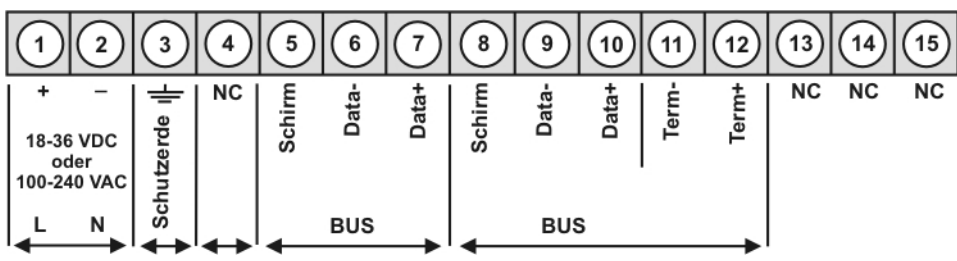

## 4.1.1 Profibus

Im Profibus werden die Geräte der Reihe nach angeordnet. Eine Sternverteilung ist nicht zulässig! An beiden Enden der Datenleitung ist eine Terminierung erforderlich. Eine in der Ansteuerung vorhandene Terminierung ist zu aktivieren. Die max. zulässige Länge der Datenleitung beträgt 1000 m.

Zur Vereinfachung des elektrischen Anschlusses sind die Klemmen doppelt ausgeführt. Am letzten Gerät des Busstranges besteht die Möglichkeit mit zwei Brücken die Terminierung auf den Busstrang zu schalten.

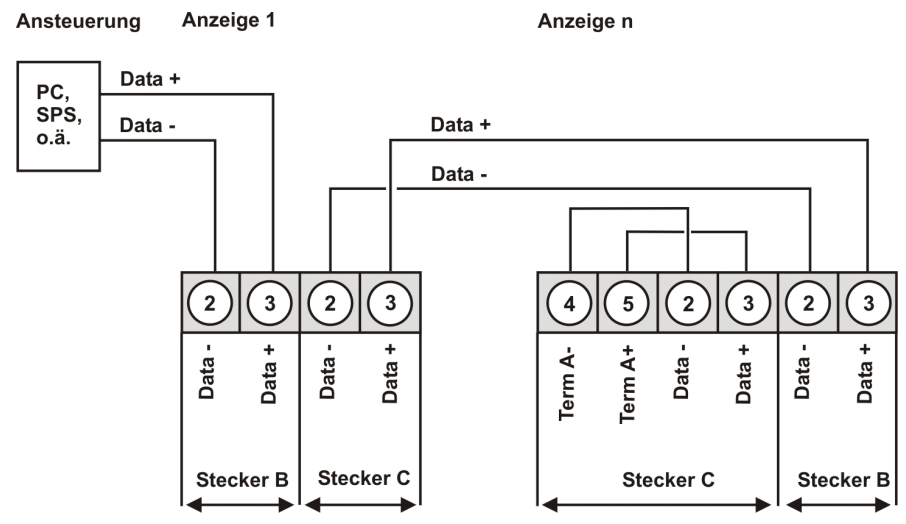

*Anschluss von mehreren Anzeigen an einem Profibus - Busstrang bei MG-AB Geräten* 

# 4.2 Anschlussbelegung Spannungsversorgung für alle Ausführungen

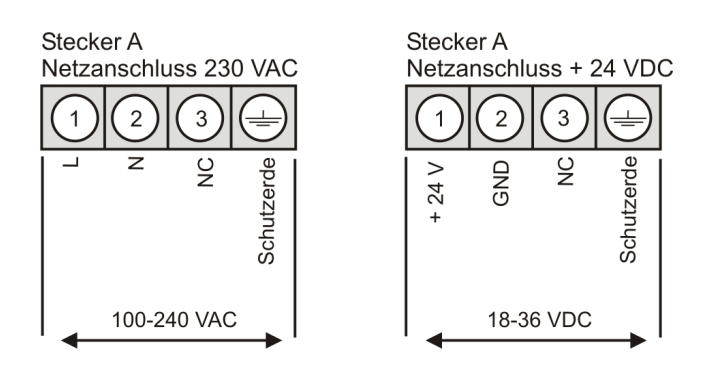

4.3 Lage der Anschlussstecker (MG-AB)

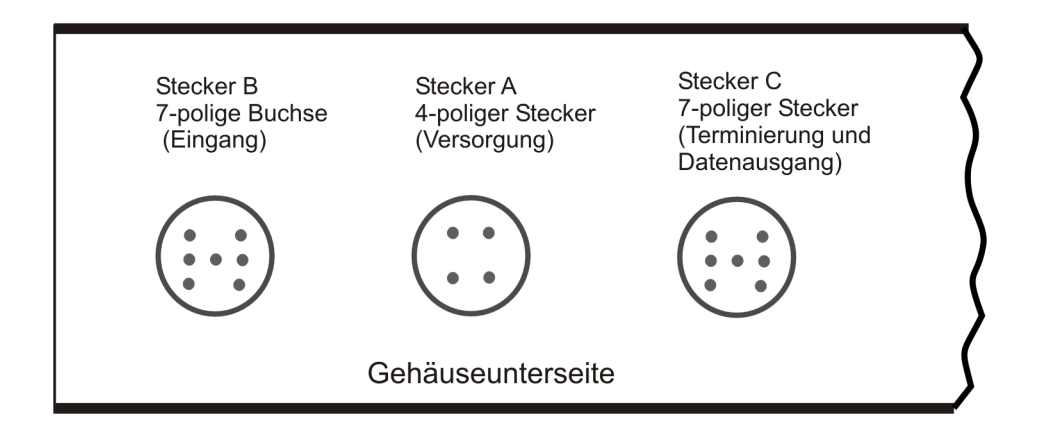

# **5 Bedien- und Anzeigeelemente Bedienung**

Das Gerät wird über Profibus angesteuert und zeigt Ziffern und Zeichen auf einer 3-bis 8 stelligen 7-Segmentanzeige an.

Dabei lässt sich die Kommunikation über einen Busmaster steuern. Die Anzeige erkennt automatisch die verwendete Baudrate über einen Busmaster und benötigt als einzige Information die zu verwendende Profibusadresse. Letztere lässt sich über die Tastatur der Anzeige parametrieren.

### **Parameter-Ebene**:

Die im Menüpunkt hinterlegten Parameter lassen sich hier parametrieren.

Funktionen, die man anpassen oder verändern kann, werden immer mit einem Blinken der Anzeige signalisiert. Die getätigten Einstellungen in der Parametrier-Ebene werden mit [P] bestätigt und dadurch abgespeichert. Wird die "Null-Taste" betätigt führt das zu einem Abbruch in der Werteingabe und zu einem Wechsel.

Die Anzeige speichert jedoch auch automatisch alle Anpassungen und wechselt in den Betriebsmodus, wenn innerhalb von 10 Sekunden keine weiteren Tastenbetätigungen folgen.

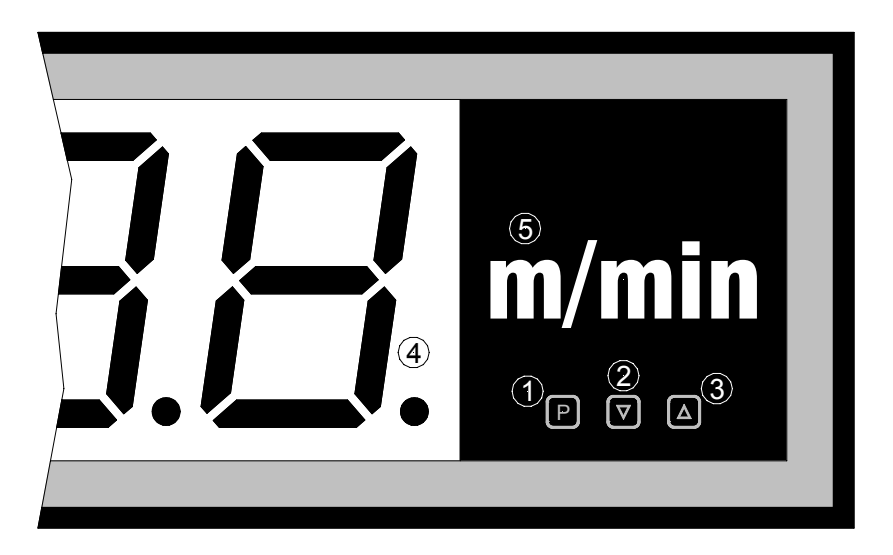

## **Bedien- und Anzeigeelemente:**

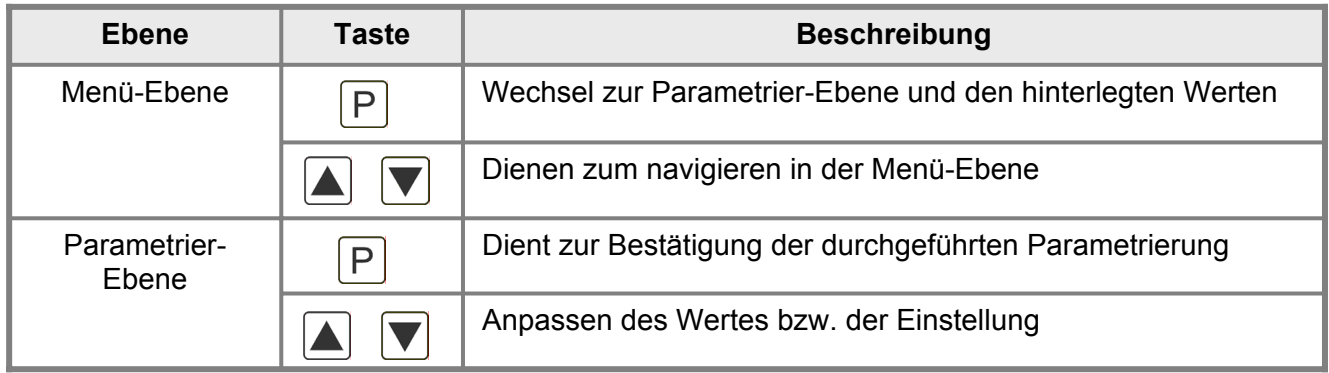

# **6 Parametrierung**

### **Einschalten**

Nach Abschluss der Installation können Sie das Gerät durch Anlegen der Versorgungsspannung in Betrieb setzen. Prüfen Sie zuvor noch einmal alle elektrischen Verbindungen auf deren korrekten Anschluss.

### **Startsequenz**

Während des Einschaltvorgangs wird für 1 Sekunde der Segmenttest (**8 8 8 8**), die Meldung des Softwaretyps und im Anschluss für die gleiche Zeit die Software-Version angezeigt. Nach der Startsequenz folgt der Wechsel in den Betriebs- bzw. Anzeigemodus.

### **6.1. Parametrierung**

Um die Anzeige parametrieren zu können, muss im Betriebsmodus **[P]** für 1 Sekunde gedrückt werden. Die Anzeige wechselt nun zu dem ersten Menüpunkt ADR.

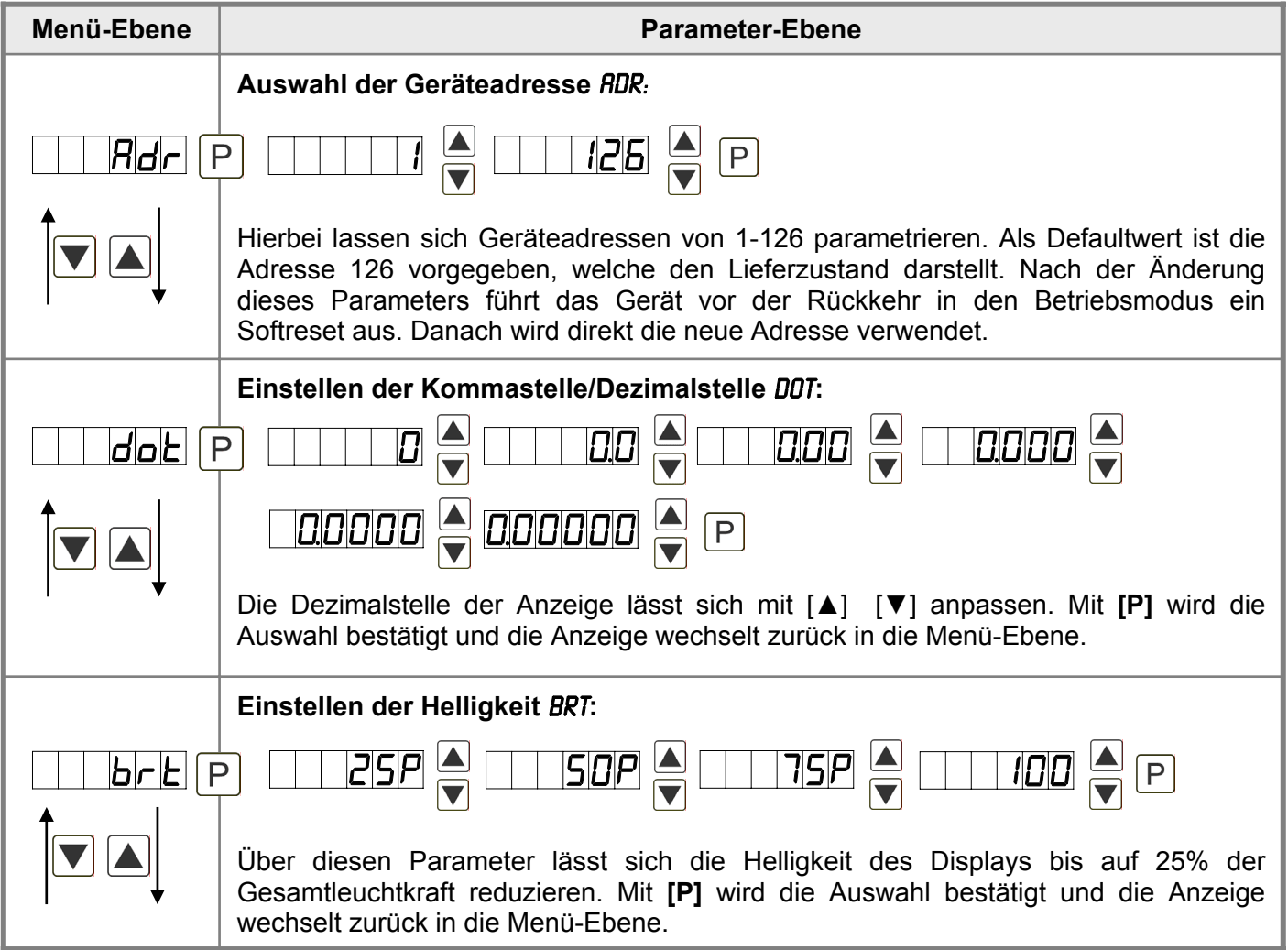

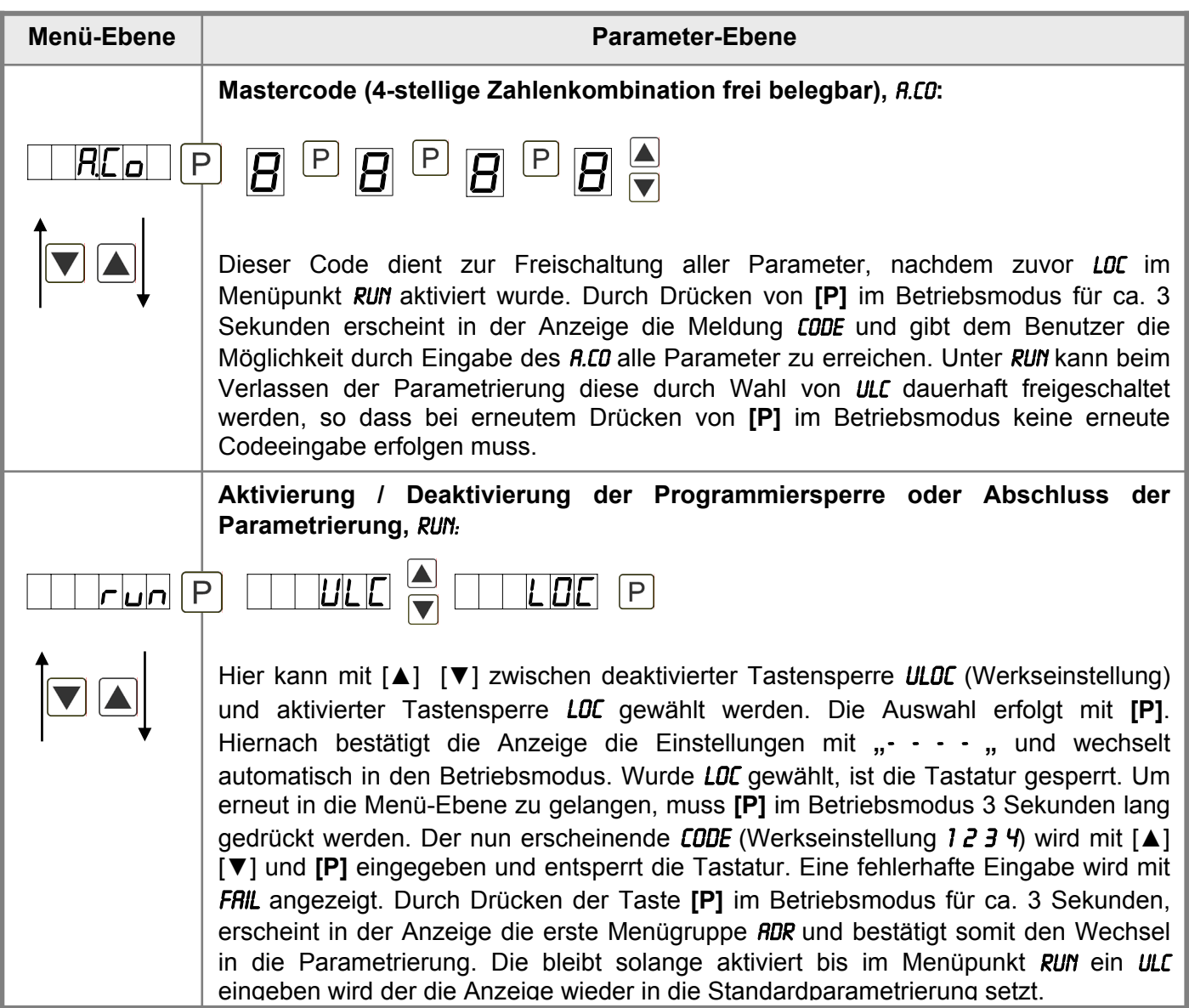

# **7 Betriebsarten**

Die Profibusanzeigen unterstützen 5 verschiedene Betriebsarten, welche im Folgenden aufgeführt sind.

7.1 Betriebsart 1

Anzeige von 16 bit vorzeichenbehafteten Integerwerten (-32768...32767).

Konfigurationsdaten

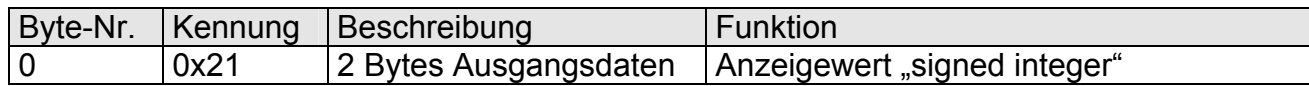

#### Ausgangsdaten

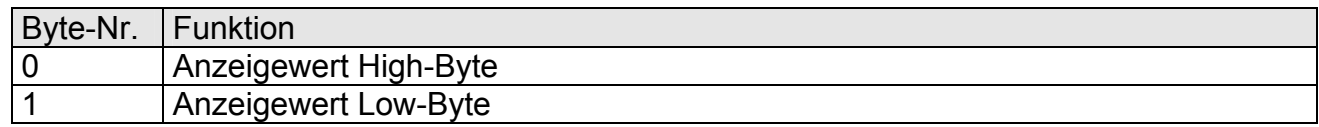

#### 7.2 Betriebsart 2

Anzeigewert von 16 bit vorzeichenbehafteten Integerwert (-32768...32767), mit Helligkeitsregelung, Blinken und Nachkommastelle.

#### Konfigurationsdaten

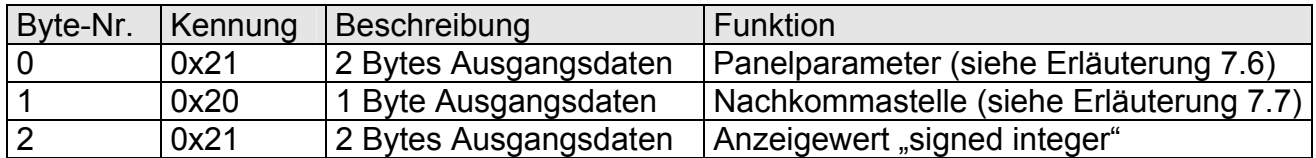

#### Ausgangsdaten

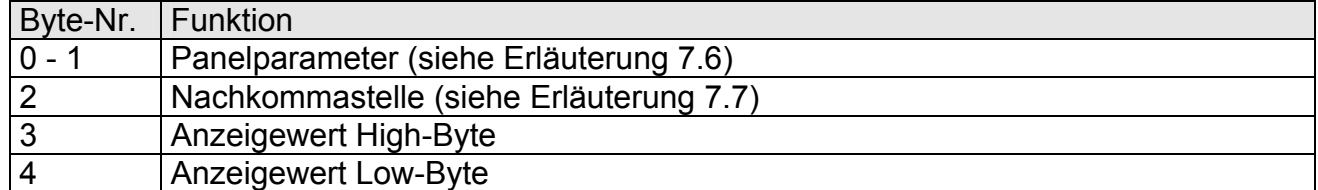

### 7.3 Betriebsart 3

Anzeigewert von 32 bit vorzeichenbehafteten Integerwert (-4.294.967.296... 4.294.967.295).

Konfigurationsdaten

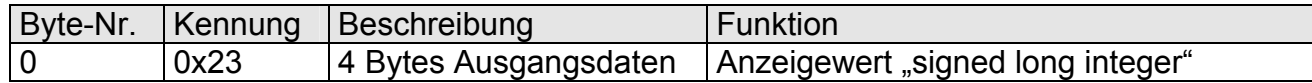

#### Ausgangsdaten

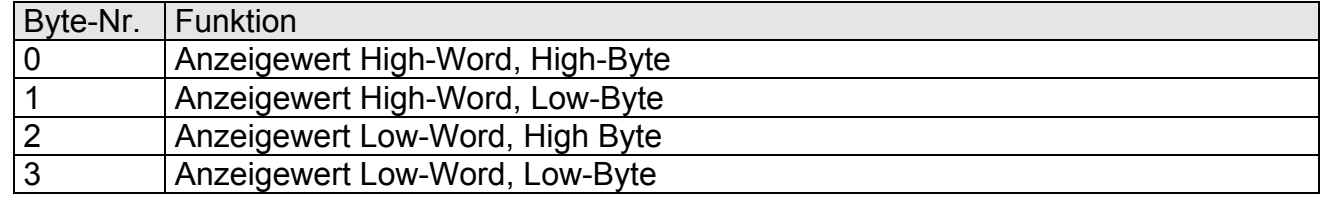

## 7.4 Betriebsart 4

Anzeigewert als 32 bit vorzeichenbehafteter Integerwert (-4.294.967.296...4.294.967.295), mit Helligkeitsregelung, Blinken und Nachkommastelle.

#### Konfigurationsdaten

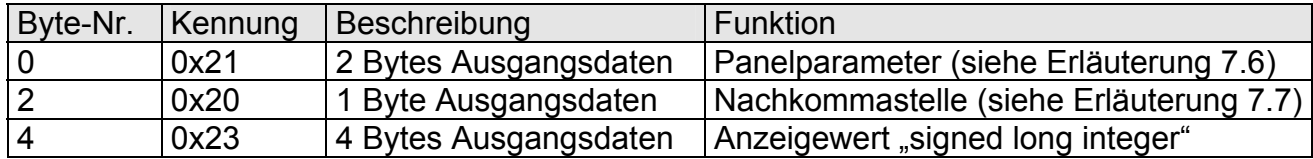

#### Ausgangsdaten

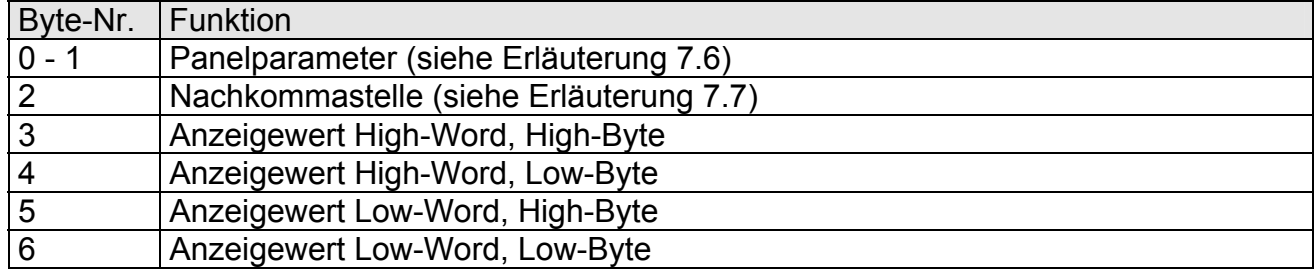

### 7.5 Betriebsart 5

Direkte Anzeigenansteuerung mit Helligkeitsregelung.

### Konfigurationsdaten

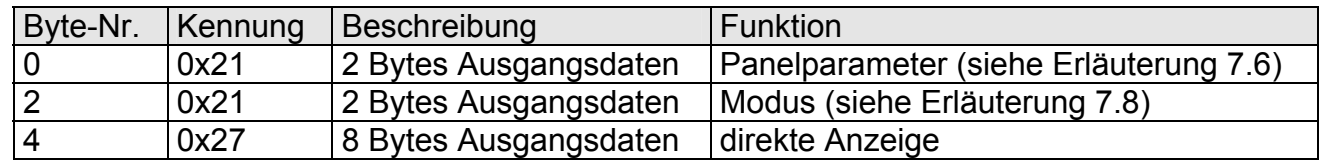

#### Ausgangsdaten

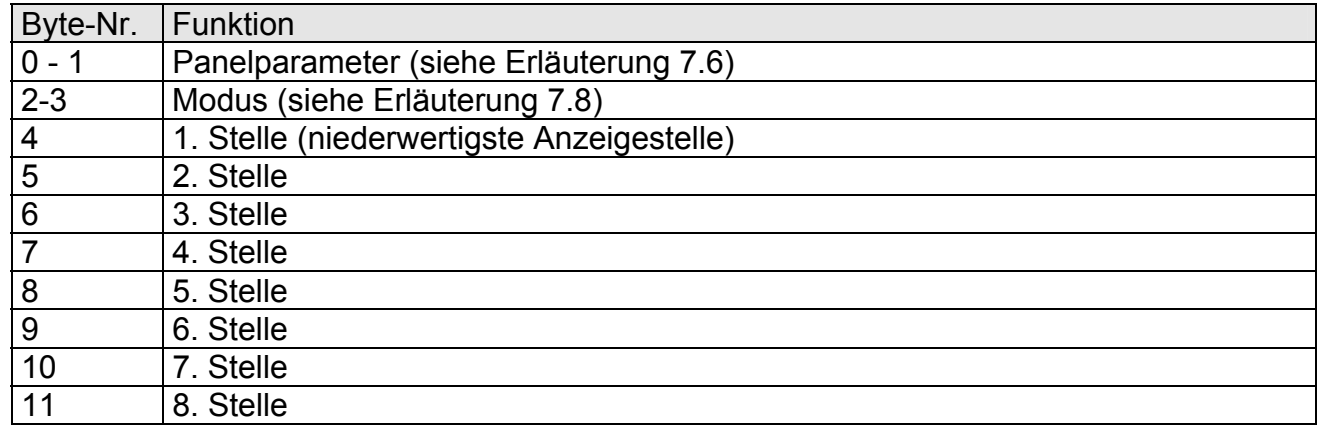

Bei 6-stelligen Anzeigen darf die 1. und 2. Stelle nicht angesteuert werden (usw.). Jedoch sind immer alle 8 Stellen zu übertragen!

# 7.6 Erläuterung zu den Panelparametern

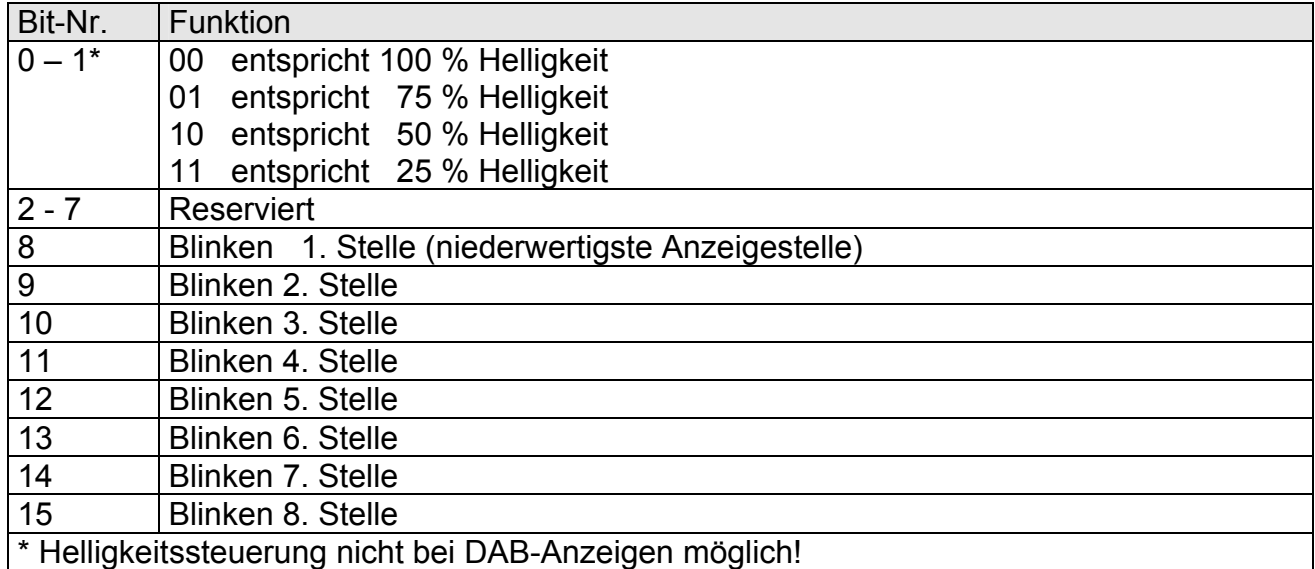

# 7.7 Erläuterung zur Nachkommastelle

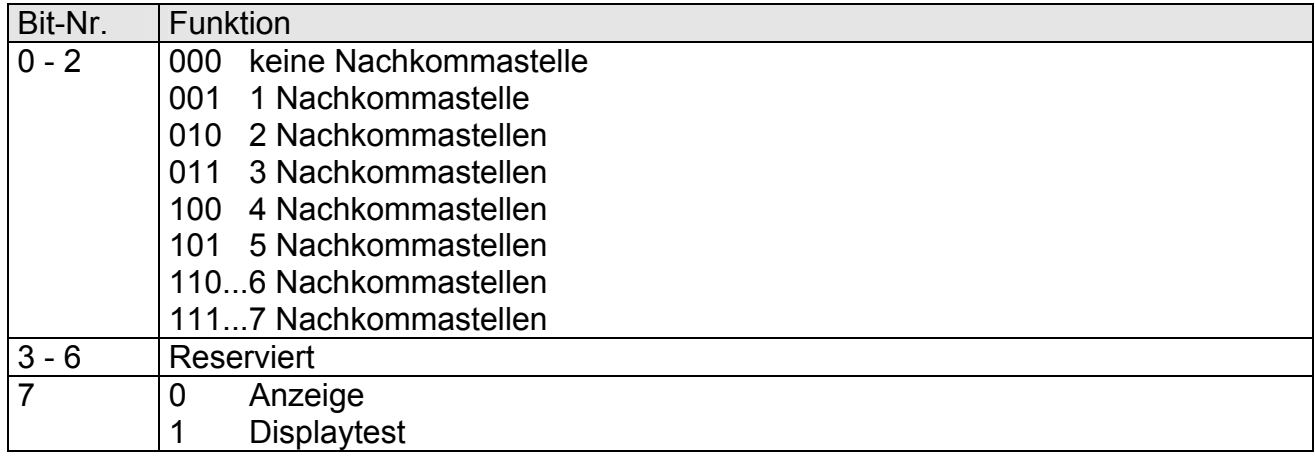

# 7.8 Erläuterung des Modus

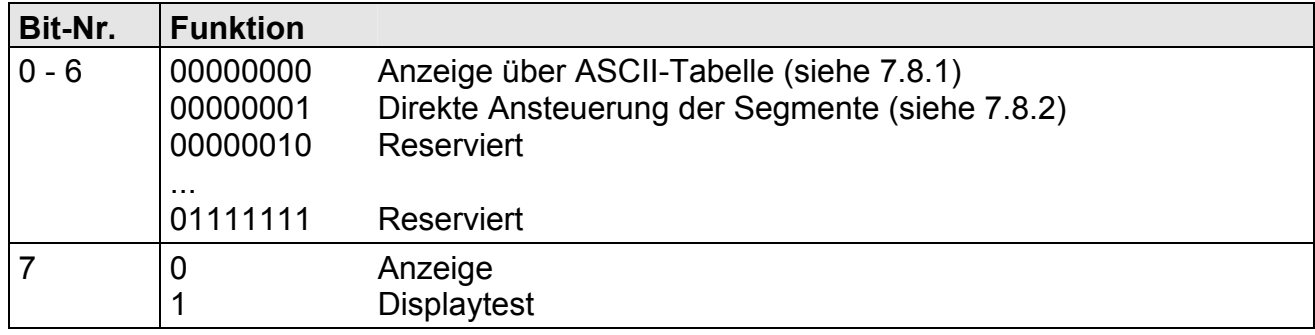

# **Betriebsarten**

# 7.8.1 Modus 0

# **ASCII-Tabelle:**

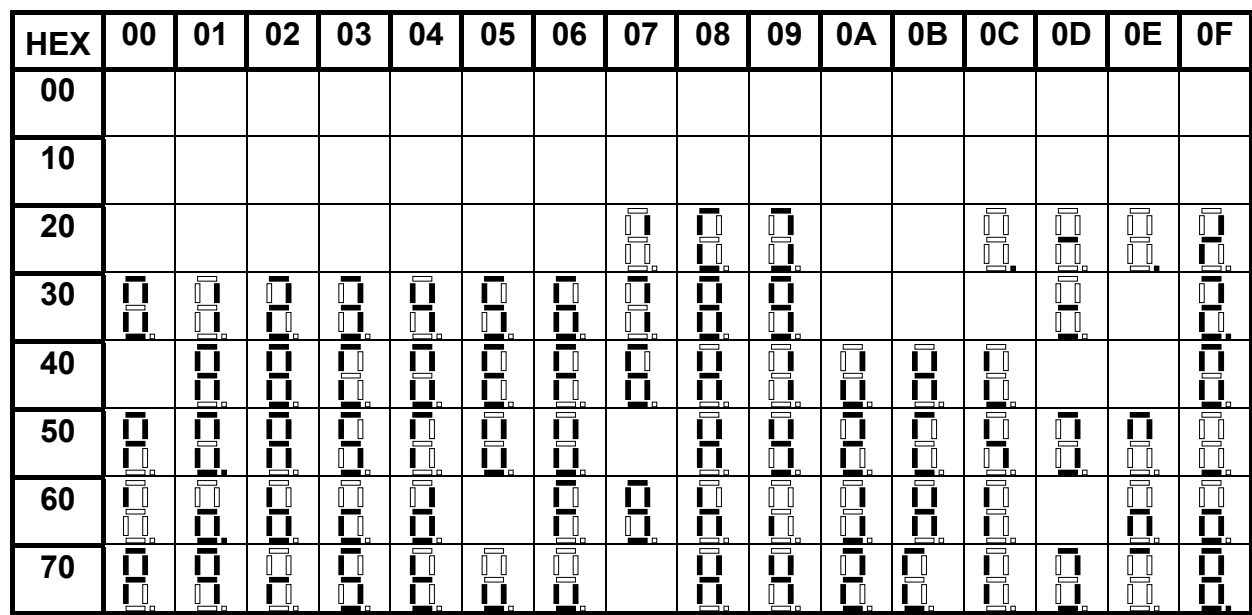

Bei allen leeren Feldern wird ein Leerzeichen ausgegeben.

## 7.8.2 Modus 1

Direkte Ansteuerung der Segmente (bitkodiert, alle Werte in Hexadezimaldarstellung)

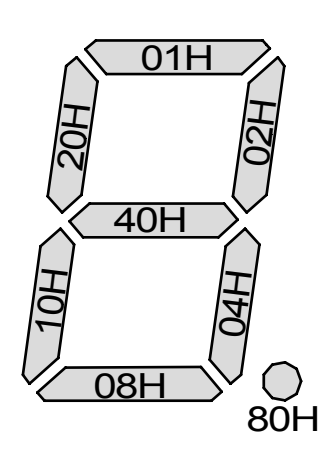

### **Beispiel:**

Um das Zeichen mit dem ASCII-Code 32H ("2") im Modus 1 darzustellen, muss im Datenfeld der Wert 5BH =  $(01H + 02H + 40H + 10H + 08H)$  eingetragen werden.

# **8 Fehlermeldungen**

Die Anzeige überwacht mehrere Fehlermöglichkeiten und bringt diese bei Bedarf zur Anzeige.

## 8.1 Überlaufverhalten

Wird ein Prozesswert (Integerwert) übertragen, der den Anzeigebereich der Anzeige überschreitet, dann erfolgt auf der Anzeige eine schnell blinkende Anzeige mit dem fehlerhaften Wert, d.h. den vorhandenen signifikanten Stellen. Das Minuszeichen benötigt eine eigene Stelle

Gleiches geschieht in Betriebsart 5, wenn Segmente angesteuert werden, welche nicht auf der Anzeige vorhanden sind. In diesem Falle blinken die definierten Anzeigesegmente mit hoher Frequenz.

## 8.2 Fehlermeldungen

Während des Startvorgangs erfolgt eine Überprüfung der Konfiguration. Dazu kann aus dem Gateway eine Fehler-/Warnungsnummer gelesen werden. Diese meldet dann einen Checksummen-, EEPROM-Fehler oder einen Profibus-Fehler.

Danach beginnt der Geräteprozessor mit der zyklischen Abfrage der darzustellenden Anzeigesegmente, welche den Betriebsmodus darstellt.

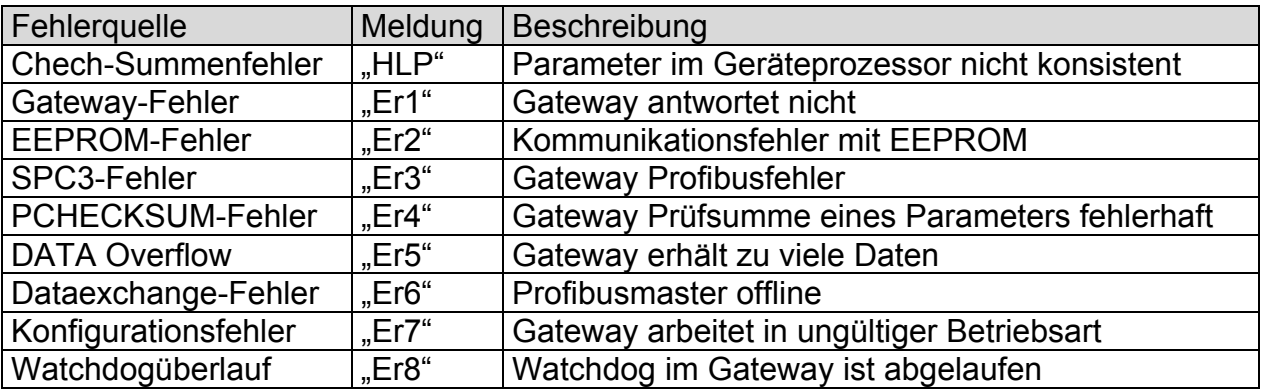

Bei einem Initialisierungsfehler kommt die Fehlermeldung direkt ins Display. Bei einem Betriebsfehler reagiert die Anzeige mit schnellem Blinken der aktuellen Daten für mindestens 10 Sekunden.

Aufgetretene Fehler lassen sich durch kurzes Betätigen der Taste [▲] oder [▼] abrufen und durch mehrfaches kurzes Drücken die einzelnen aufgetretenen Fehler abfragen. Jeder einzelne Fehler kann durch Drücken der Taste [▲] oder [▼] für etwa eine Sekunde gelöscht werden.

Ist kein Fehler aufgetreten erscheint "noE". Nach der Fehlermeldung wechselt die Anzeige automatisch nach etwa 7 Sekunden wieder in den Betriebsmodus zurück.

# **9 Werkseinstellungen**

### **Übersichtstabelle Defaultwerte**

### **Parametrierung**

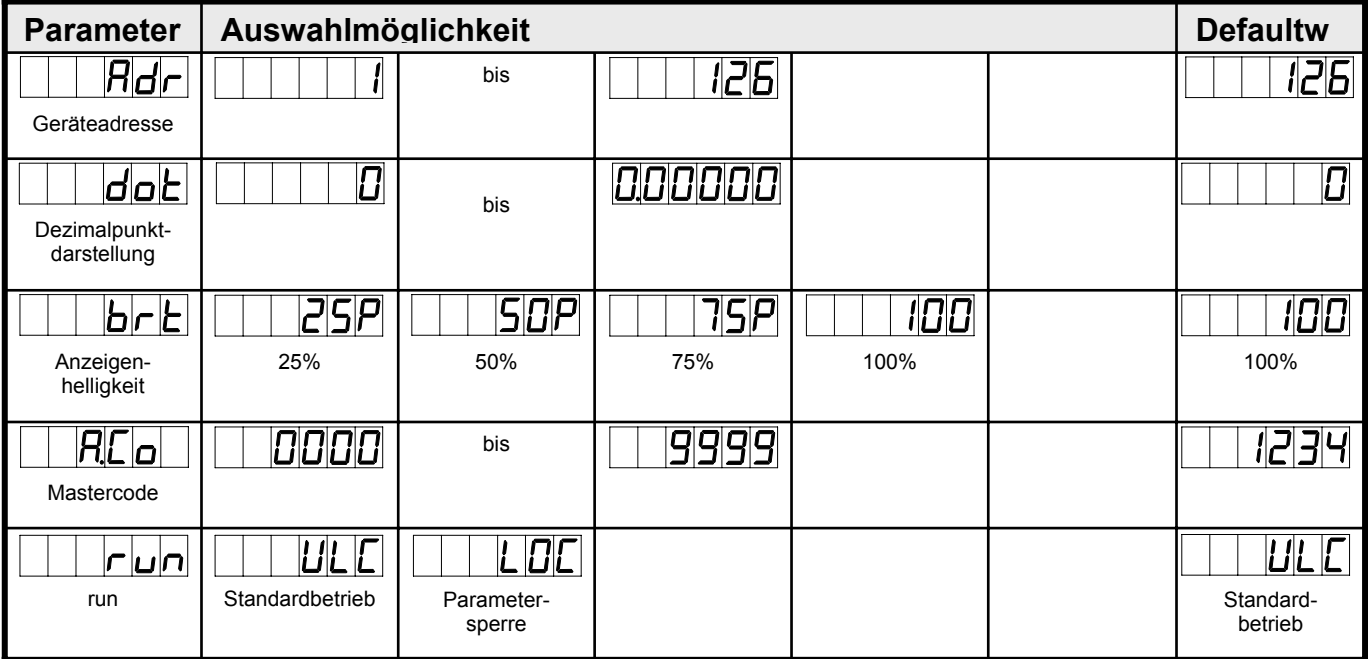

## **Reset auf Defaultwerte**

Um das Gerät in einen definierten Grundzustand zu versetzen, besteht die Möglichkeit, einen Reset auf die Defaultwerte durchzuführen

Dazu ist folgendes Verfahren anzuwenden:

- Spannungsversorgung des Gerätes abschalten
- Taste [P] betätigen
- Spannungsversorgung zuschalten und Taste [P] so lange drücken bis in der Anzeige  $- -$  erscheint.

Durch Reset werden die Defaultwerte geladen und für den weiteren Betrieb verwendet. Dadurch wird das Gerät in den Zustand der Auslieferung versetzt.

#### **Achtung! Alle anwendungsspezifischen Daten gehen verloren!**

# **10 Technische Daten**

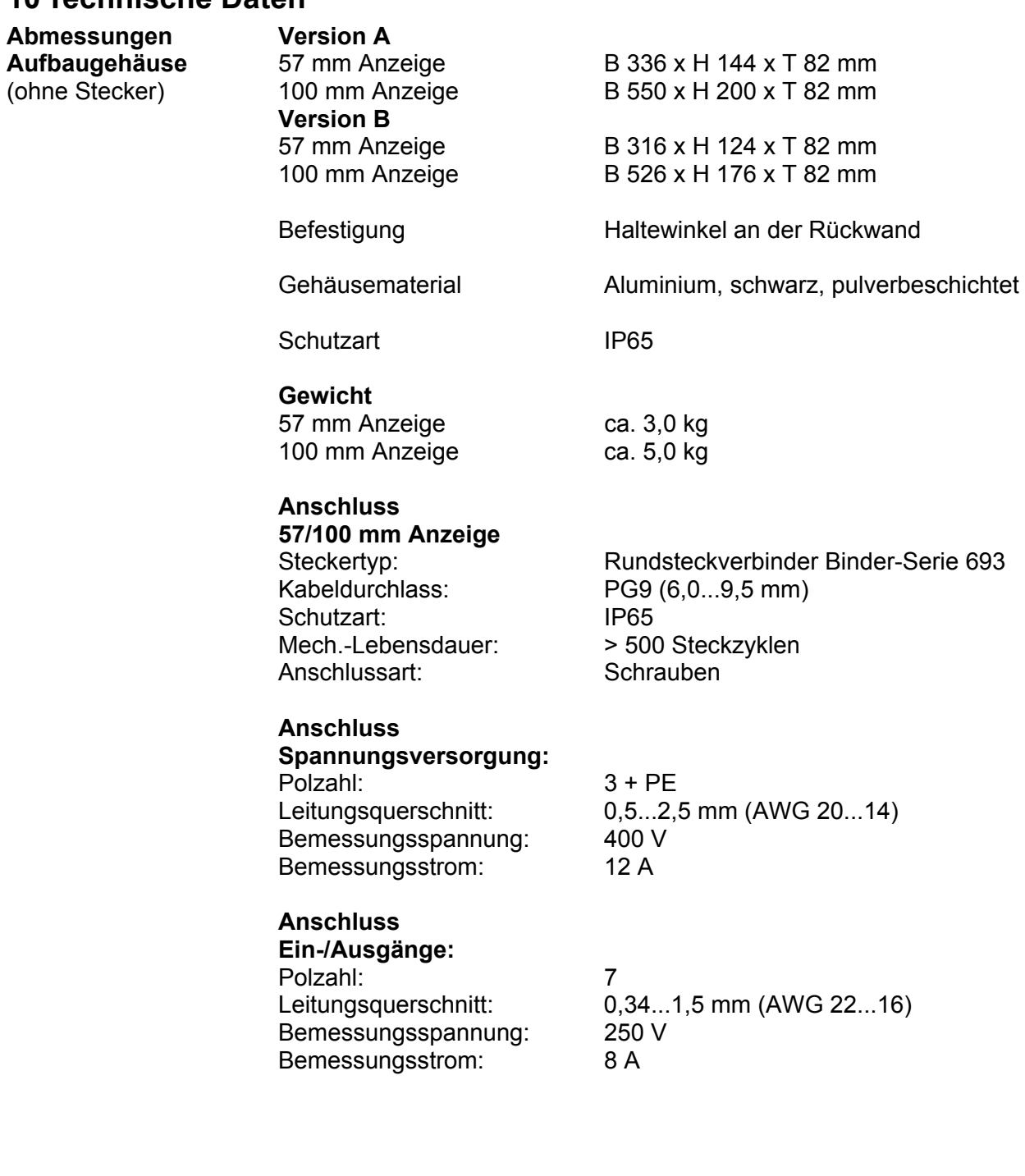

# **Technische Daten**

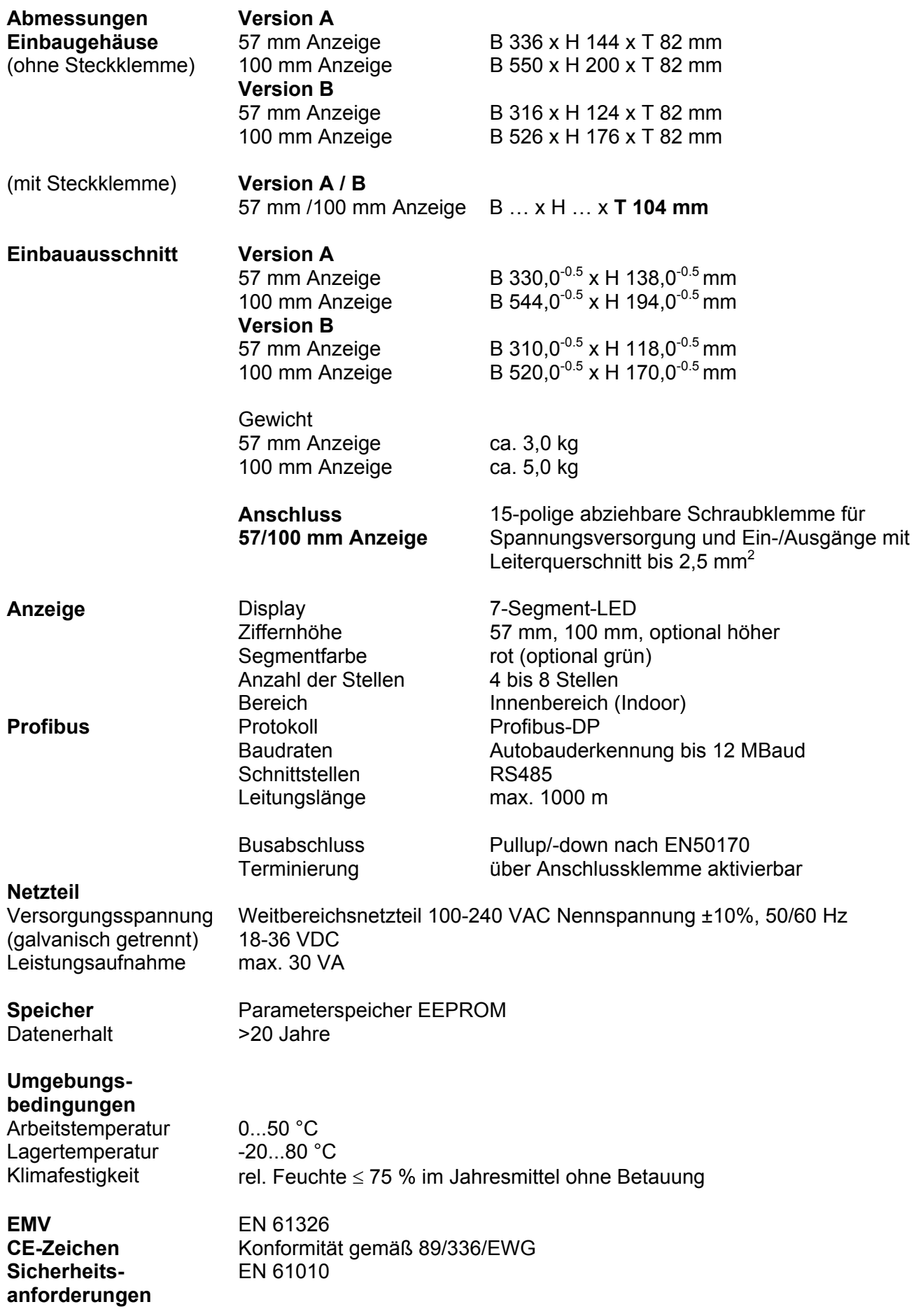